## **االشكال Shapes**

الاشكال :- هي اشكال ثنائية الابعاد **2D** مثل الدائرة والنص والخط وغير ها من الاشكال

مثال:- اختار Shapes واذهب الى قائمة Object type واختار الامر Text واسحب مؤشر

الفارة الى الشكل المنظوري **Perspective**

Parameters المتغيرات هي-:

size: تحديد حجم النص

kerning: تحديد مسافة تباعد االحرف عن بعضها

leading :تحديد التباعد بين االسطر

ET EN TERTE EN TERTE NORDE TERTE EN 1871 ER TERTE NORDE EN 1871 EN TERTE EN 1871 EN TERTE EN 1871 EN TERTE EN

update: جعل النص مطايقا للمواصفات المحددة

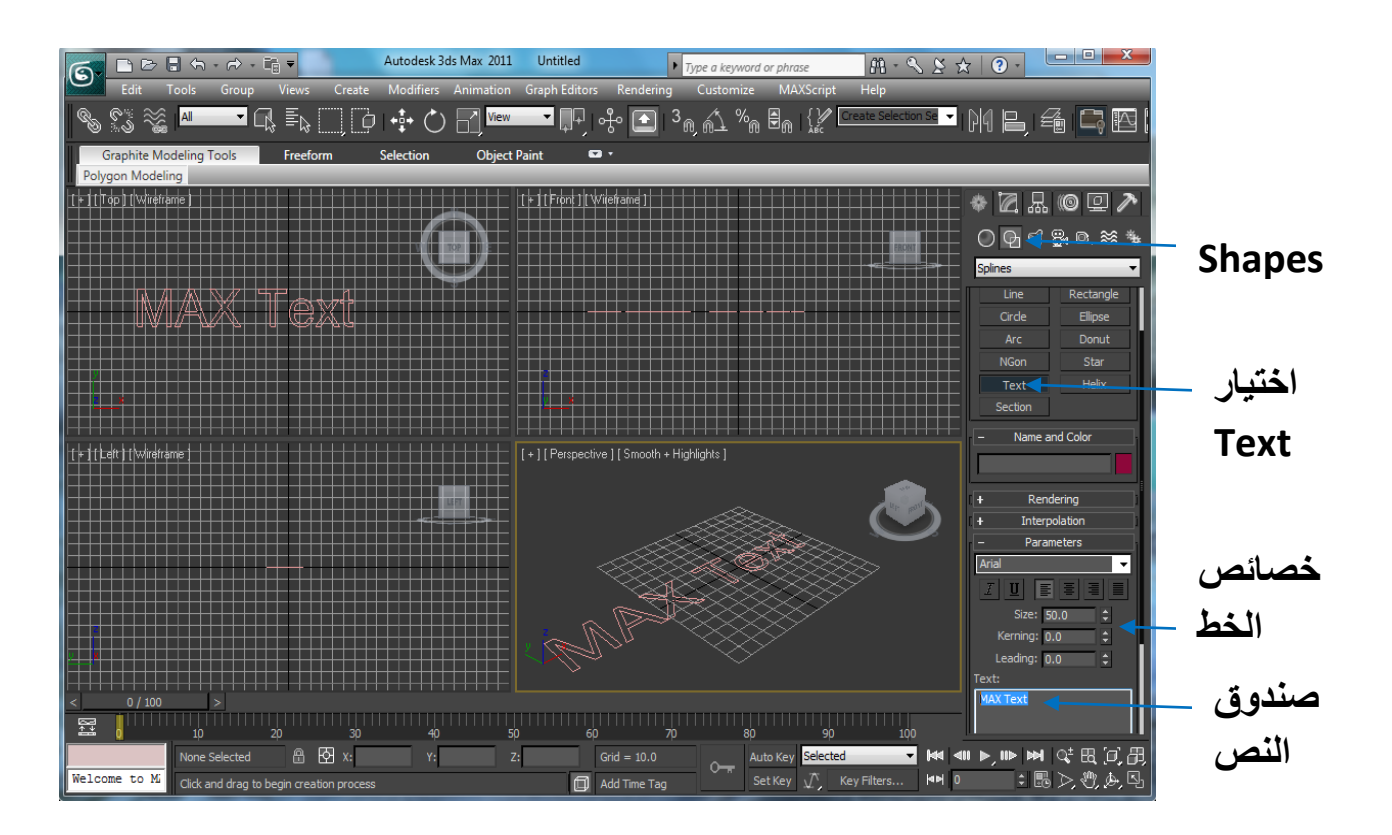

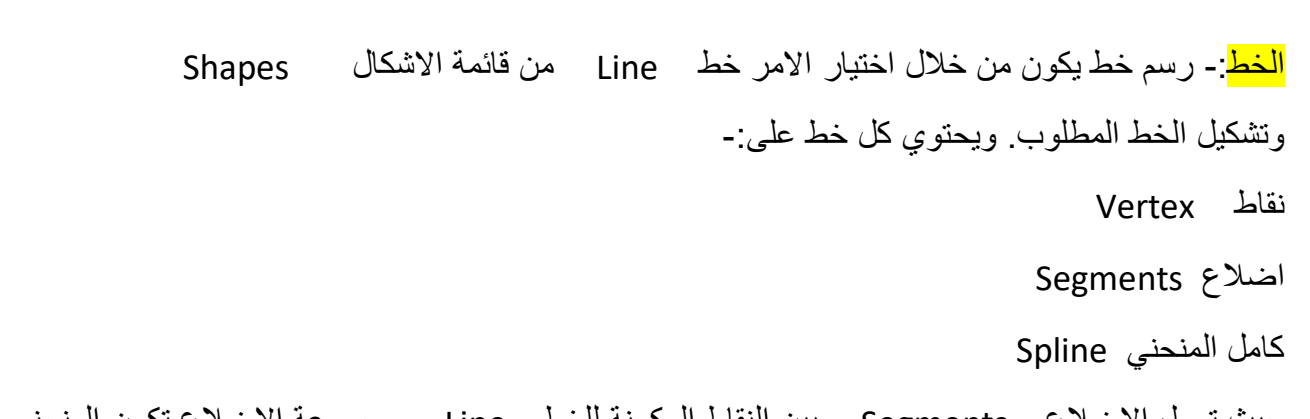

حيث تصل الاضلاع Segments بين النقاط المكونة للخط Line ومجموعة الاضلاع تكون المنحني Spline

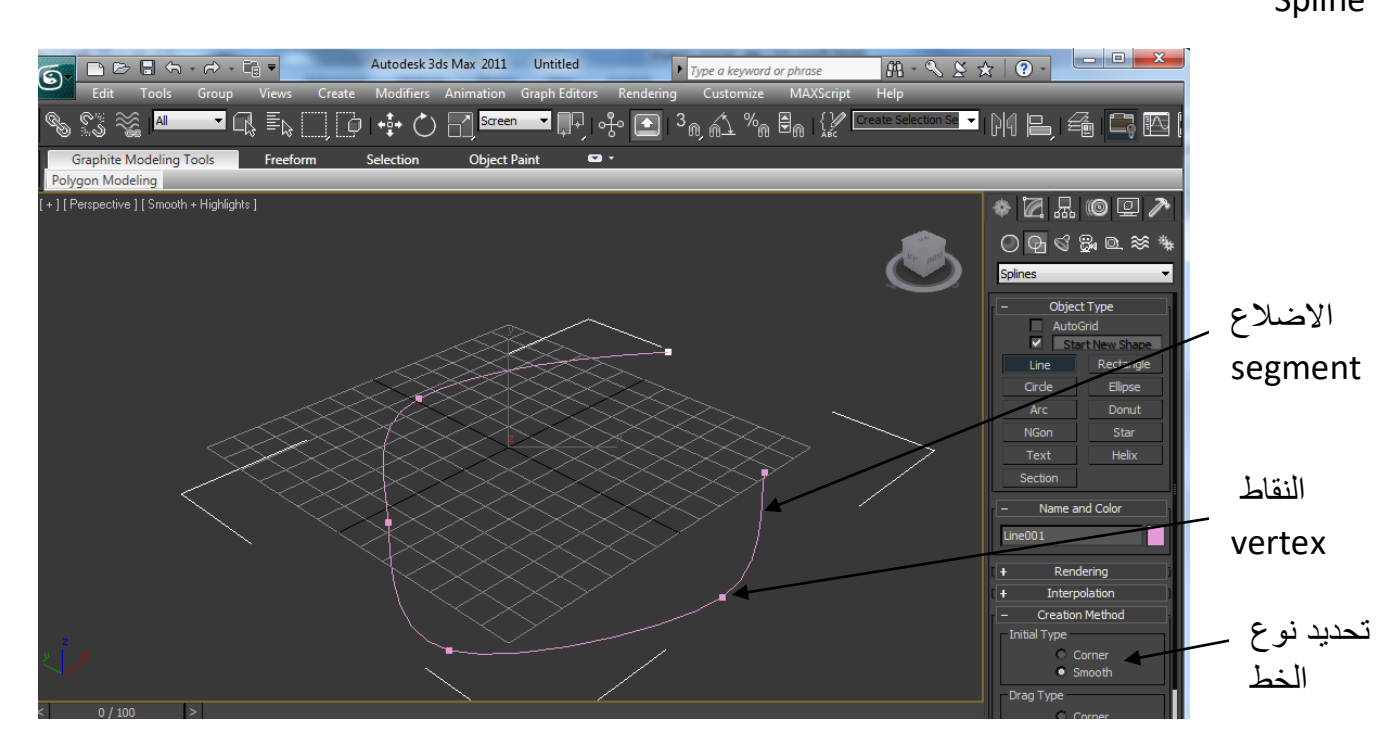

**تحديد نوع الخط**

corner النشاء خط بزوايا حادة

smooth النشاء خط بمنحنيات ناعمة

\* circle **الدائرة** -: نفس طريقة رسم الخط ولكن اختالف

-------------------------------------------------------

وتحديد نصف قطر الدائرة Radius

E THATHAITHE THATHAITHE THAITHE THATHAITHE THAITHEATH THATHAITHE THAITHE THAITHE THAITHEATH CHANNEL THAITHEATH

المستطيل \* Rectangle-: نفس الخطوات المتبعة في رسم الخط والدائرة ولكن االختالف في متغيرات المستطيل

Length-: تحديد طول المستطيل

Width -: تحديد عرض المستطيل

Radius Corner-: النشاء انحناءات لزوايا المستطيل

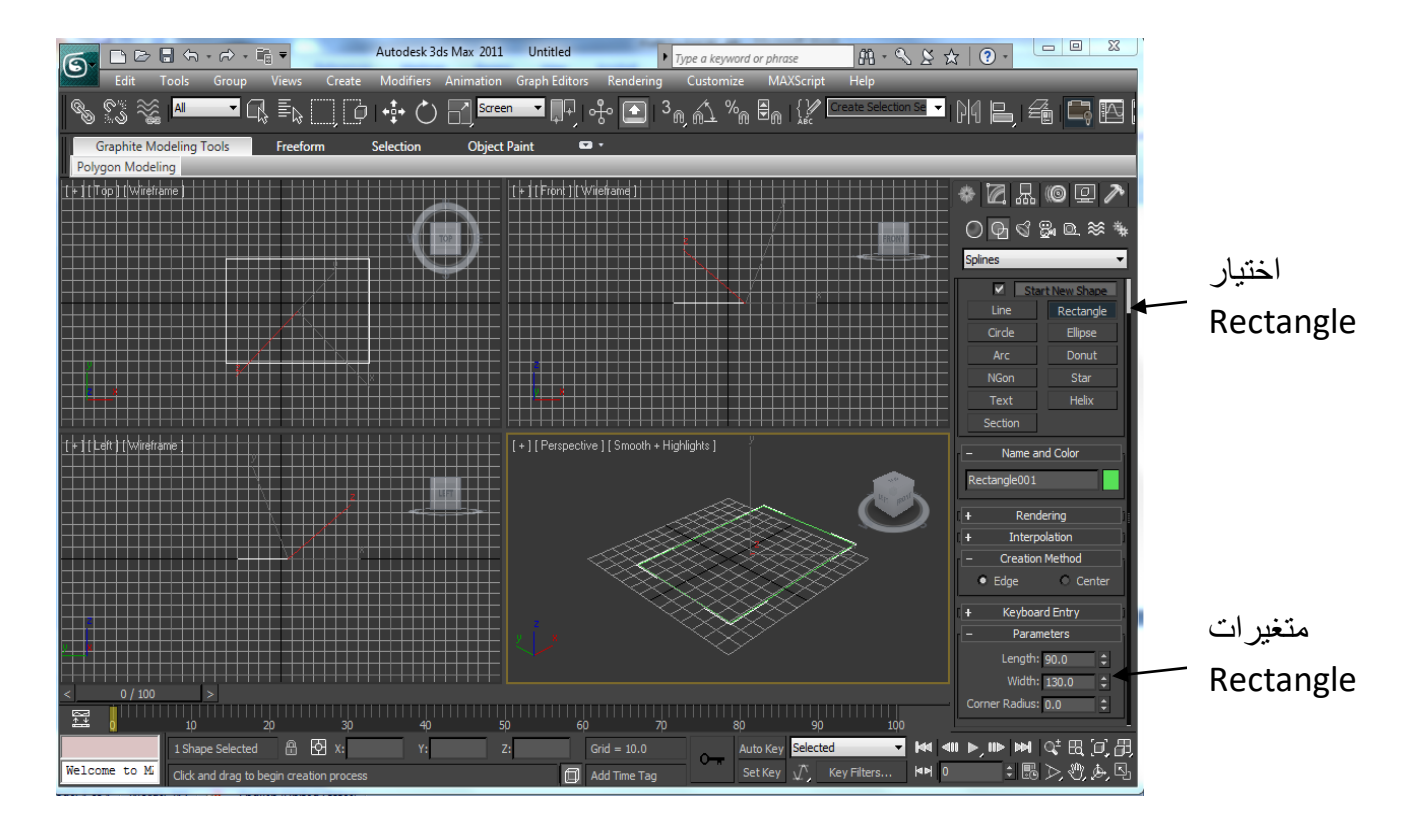

\*Ellipse القطع الناقص -: النشاء هذا الشكل من قائمة االشكال ويحتوي على المتغيرات التالية Length تحديد الطول للقطع الناقص

width تحديد العرض للقطع الناقص

\*ARC القوس :- النشاء القوس عدة طرق هي

------------------------------------------------------------------

middle-end-end رسم قوس عن طريق بداية ثم نهاية وصناعة منحني بينهما

end-end-center رسم قوس عن طريق تحديد مركوه ثم بدايته ونهايته parameters المتغيرات radius تحديد نصف قطر القوس from تحديد زاوية بداية القوس to تحديد زاوية نهاية القوس Pie Slice وصل اطراف القوس اعتمادا على مركز لصناعة جزء من الدائرة ---------------------------------------------------------------------------------------

\*Dount حلقة -: النشاء حلقة ومتغيرات هذا الشكل هي

1raduis قطر الدائرة الكبيرة

2raduis قطر الدائرة الصغيرة

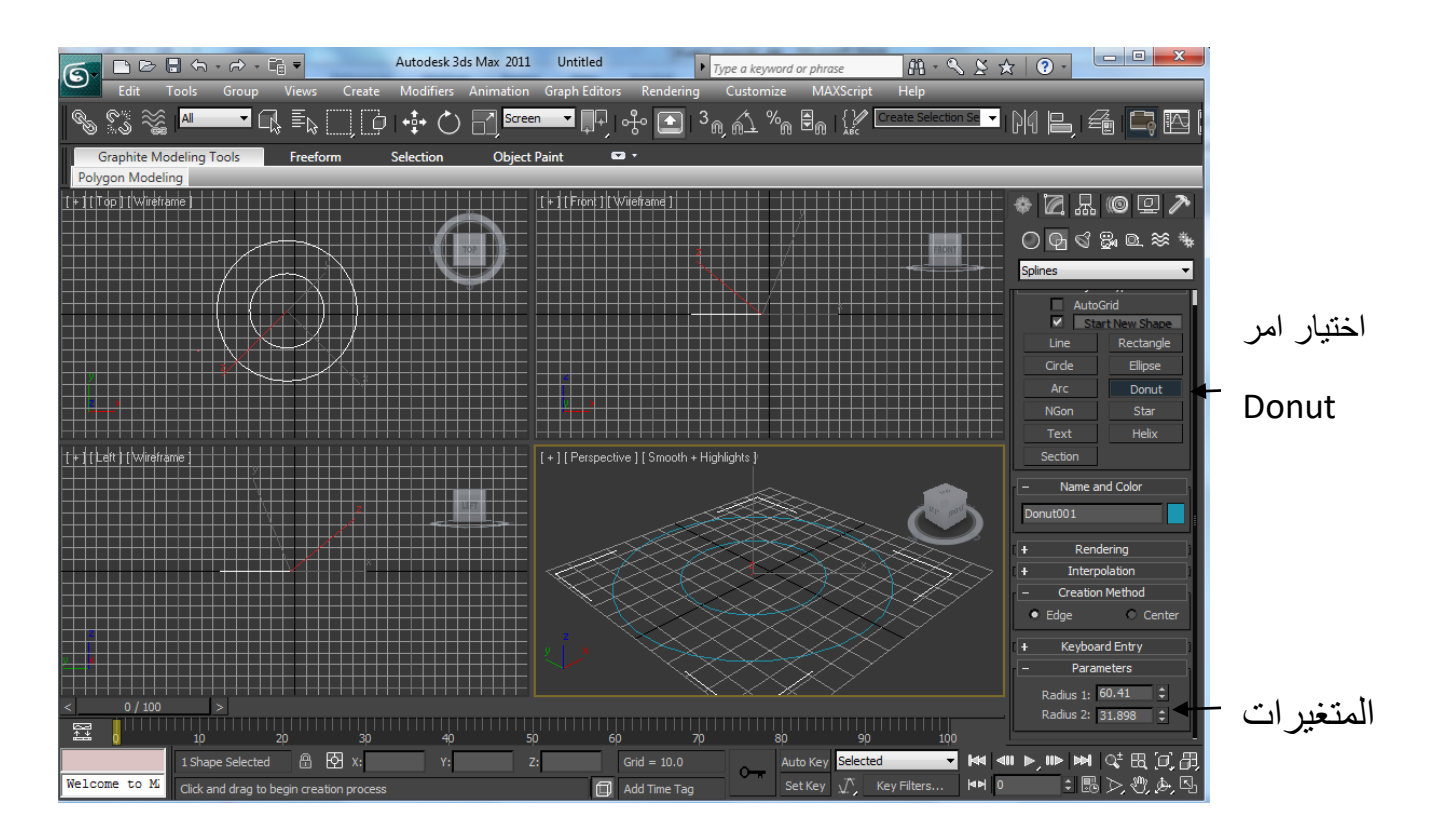

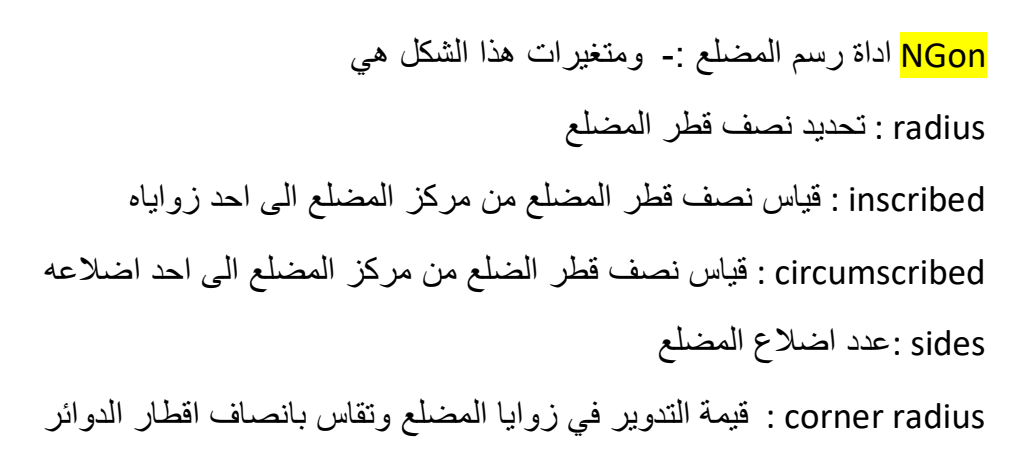

circular : تحويل المضلع الى دائرة

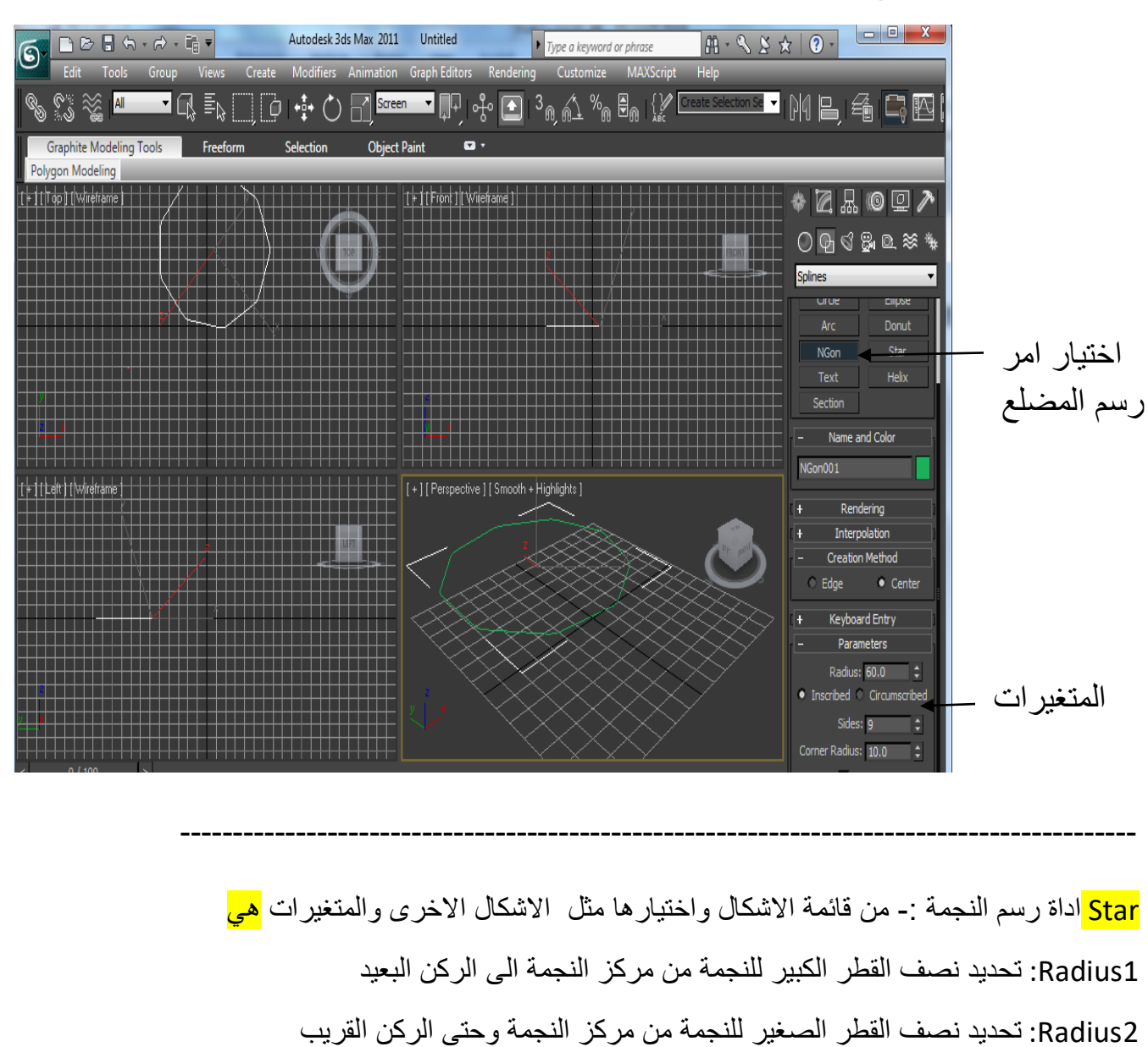

point :تحديد عدد اطراف النجمة Distortion :تحديد مستوى الميالن الدوراني للنجمة 1raduis fillet: تحديد مدى انحناء زوايا النجم الخارجية 2raduis fillet: تحديد مدى انحناء زوايا النجم الداخلية

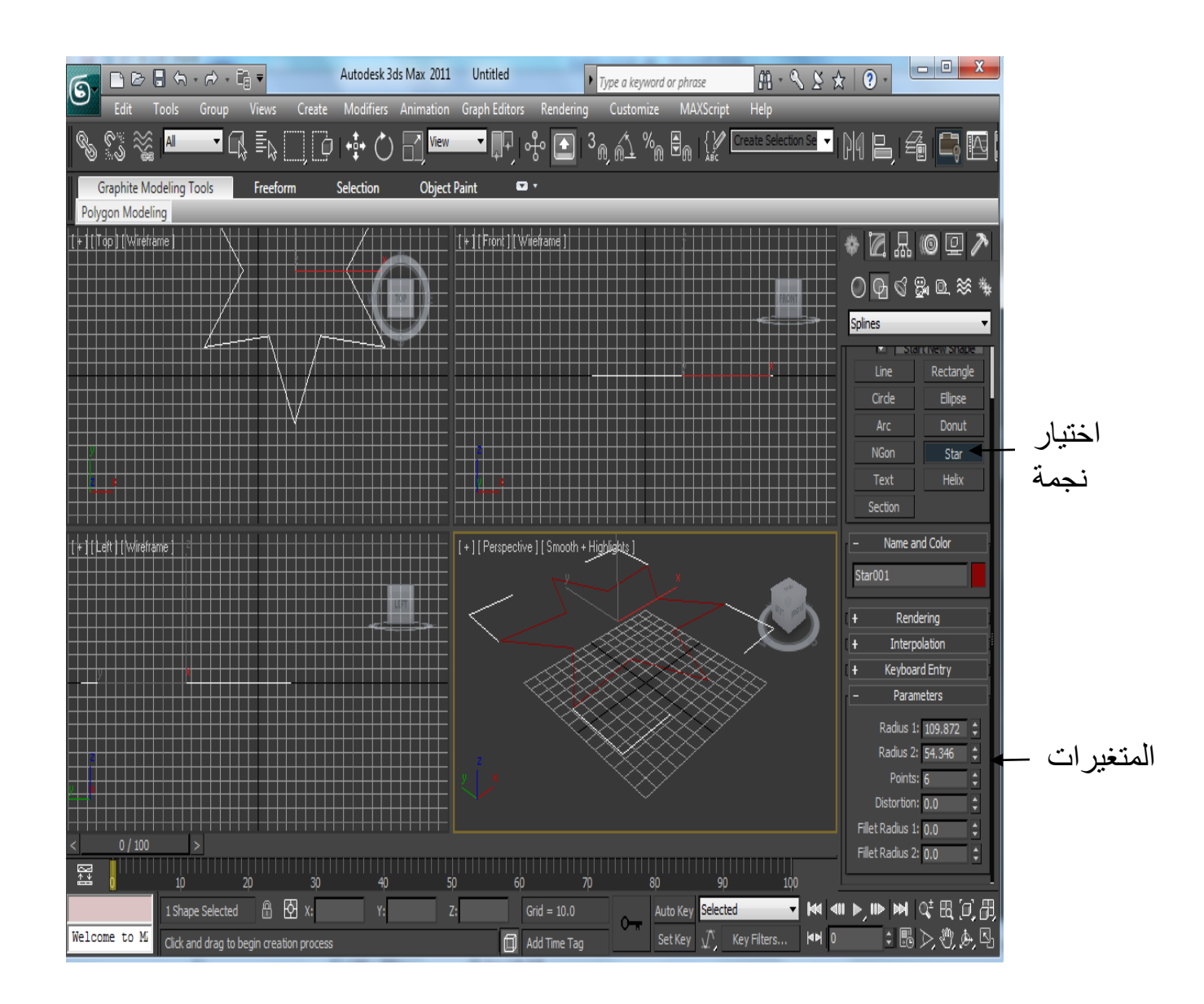

section: اداة النشاء مقطع ناتج عند تقاطع مستطيل مع أي جسم ثالثي االبعاد

-----------------------------------------------------------------------------